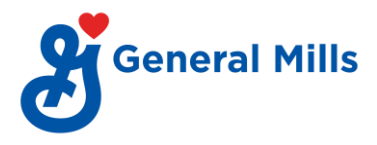

## **PF Withdrawal (VPD Portal)**

## **Process:**

- Go to [go/pf](https://www.vpdconsultants.com/tracking/employeelogin.aspx#!)
- Login using company code: G001.
- Emp ID: XXXXXX (employee number without G)
- After login go to Forms >> Provident fund >> PF Withdrawal Auto.

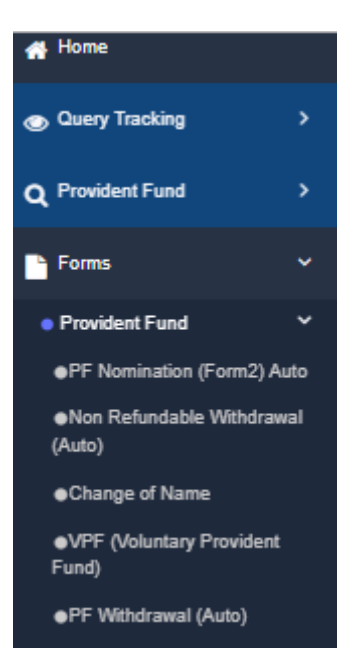

• Tick as appropriate to confirm if you are currently working.

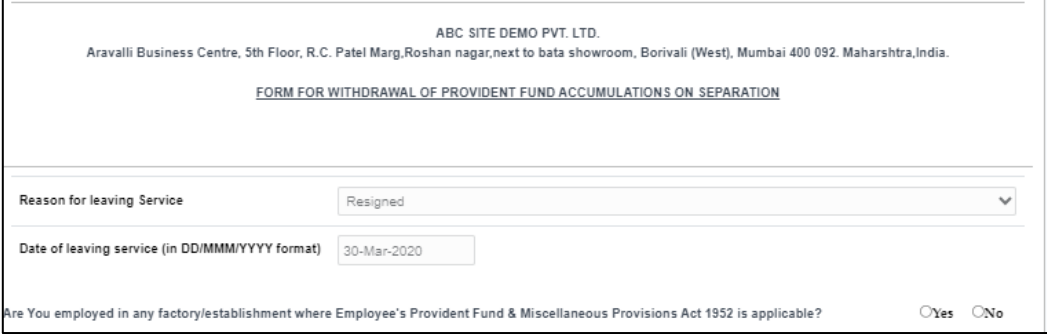

• Verify basic details that is auto populated in the form.

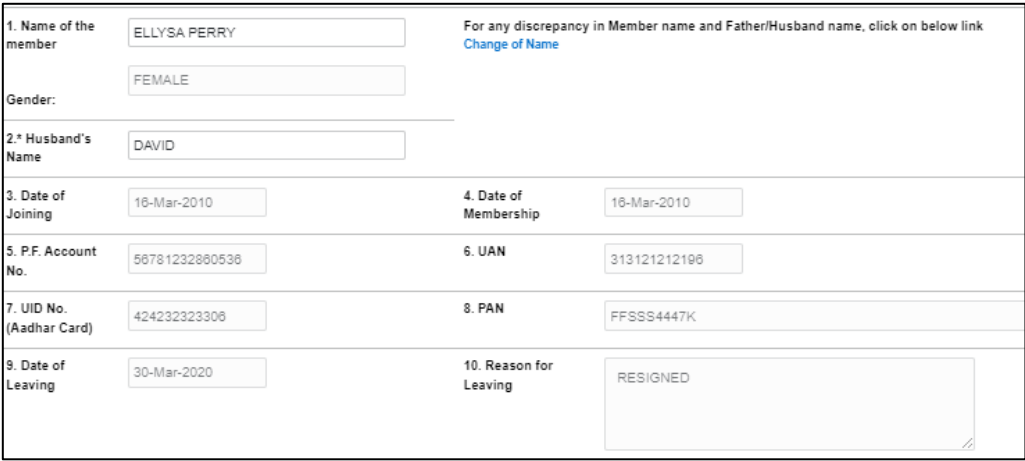

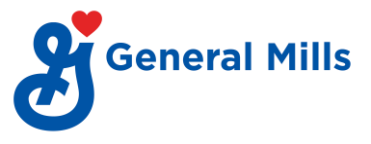

- Fill required details as mentioned below.
	- o Email id
	- o Mobile No
	- o Full postal address
	- Attach cancelled cheque bearing your name.

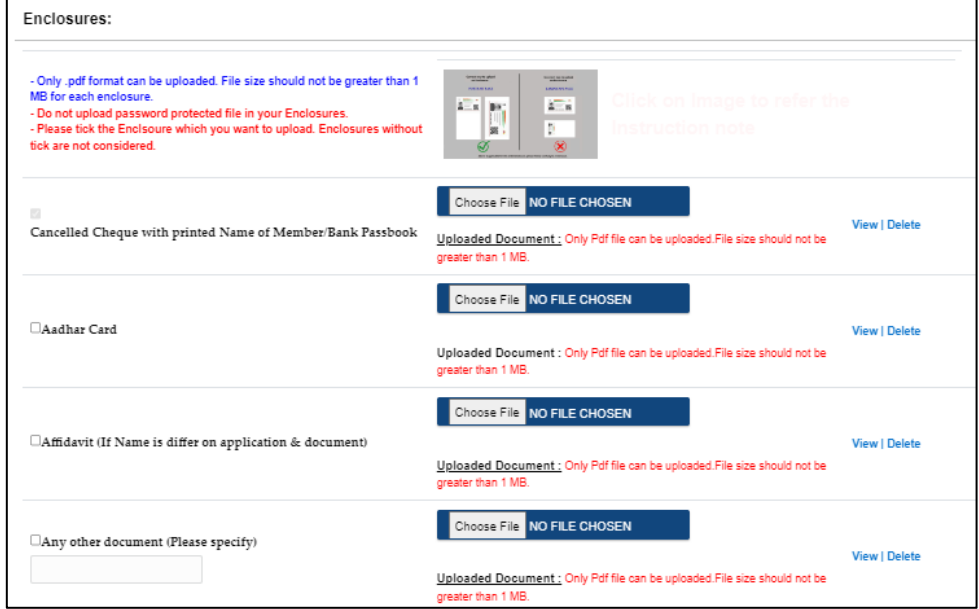

• Tick on acknowledgment & click on "Save as Final Mode".

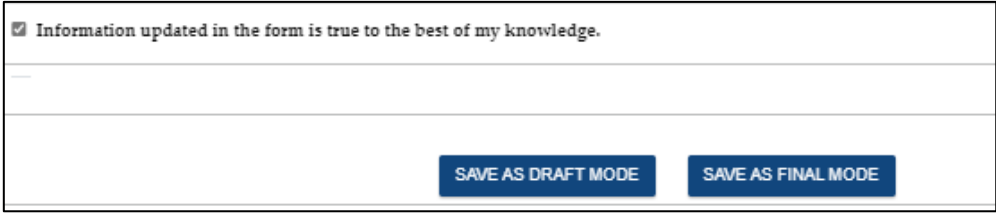

• Option to verify E-signature will appear. Click on "Generate Code". You will receive a verification code on the mail id as mentioned in the form. Enter Verification code and click on "Verify Esign". Your form will be submitted successfully once E- sign verification is done.

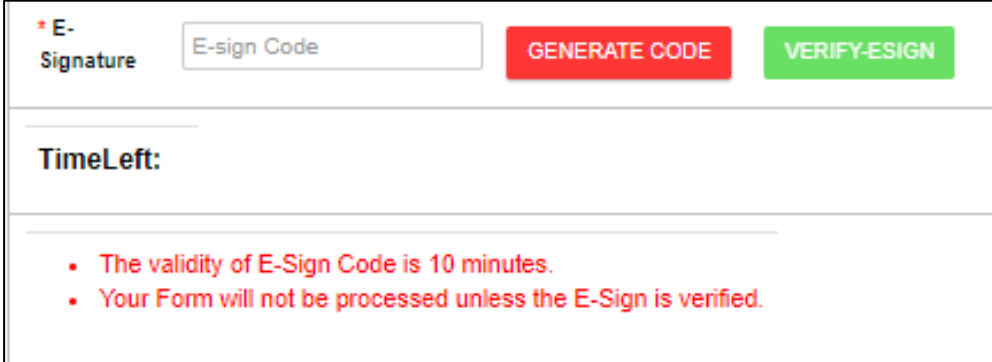

• Employees will receive mails from VPD on status of their PF withdrawal application.

## **Note**:

- 2 months is waiting period after last date of your service for withdrawing PF amount.
- The process will take a minimum of 4 weeks post submission of filled forms.